#### **MANUEL DU POSTE OPÉRATEUR**

## ALCATEL

## ALCATEL OFFICE

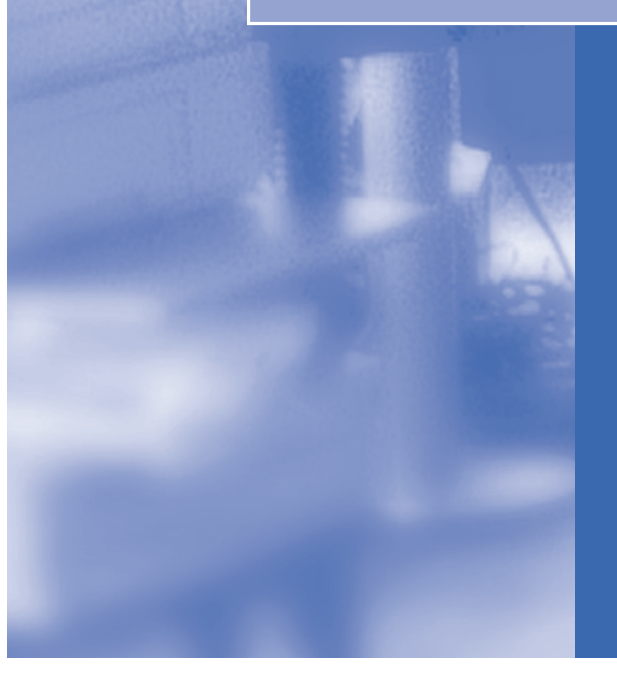

Advanced **REFLEXES** 

# Manuel utilisateur

Le présent guide décrit des services offerts par le poste opérateur (PO) **ALCATEL Advanced REFLEXES™** raccordé à un système **ALCATEL Office**.

Le présent guide ne reprend que les fonctions spécifiques au poste opérateur **ALCATEL Advanced REFLEXES** (consultez le manuel d'utilisation du poste pour la description des autres services) :

- mise en service restreint,
- réservation d'un faisceau de lignes extérieures à l'usage exclusif du poste opérateur,
- renvoi des appels destinés au poste opérateur,
- diffusion de la musique d'ambiance sur le haut-parleur externe,
- réponse à un appel du portier,
- programmation.

Le rôle d'un poste opérateur est l'accueil des appels extérieurs et leur acheminement vers les postes de l'installation.

En fonction de votre trafic, vous pouvez avoir un ou plusieurs postes opérateurs :

- en groupement : tous les postes sonnent simultanément,
- affectés à des plages horaires : seuls les postes affectés à la desserte du trafic sonnent.

Cette répartition est faite par votre installateur.

## Symboles utilisés dans la documentation

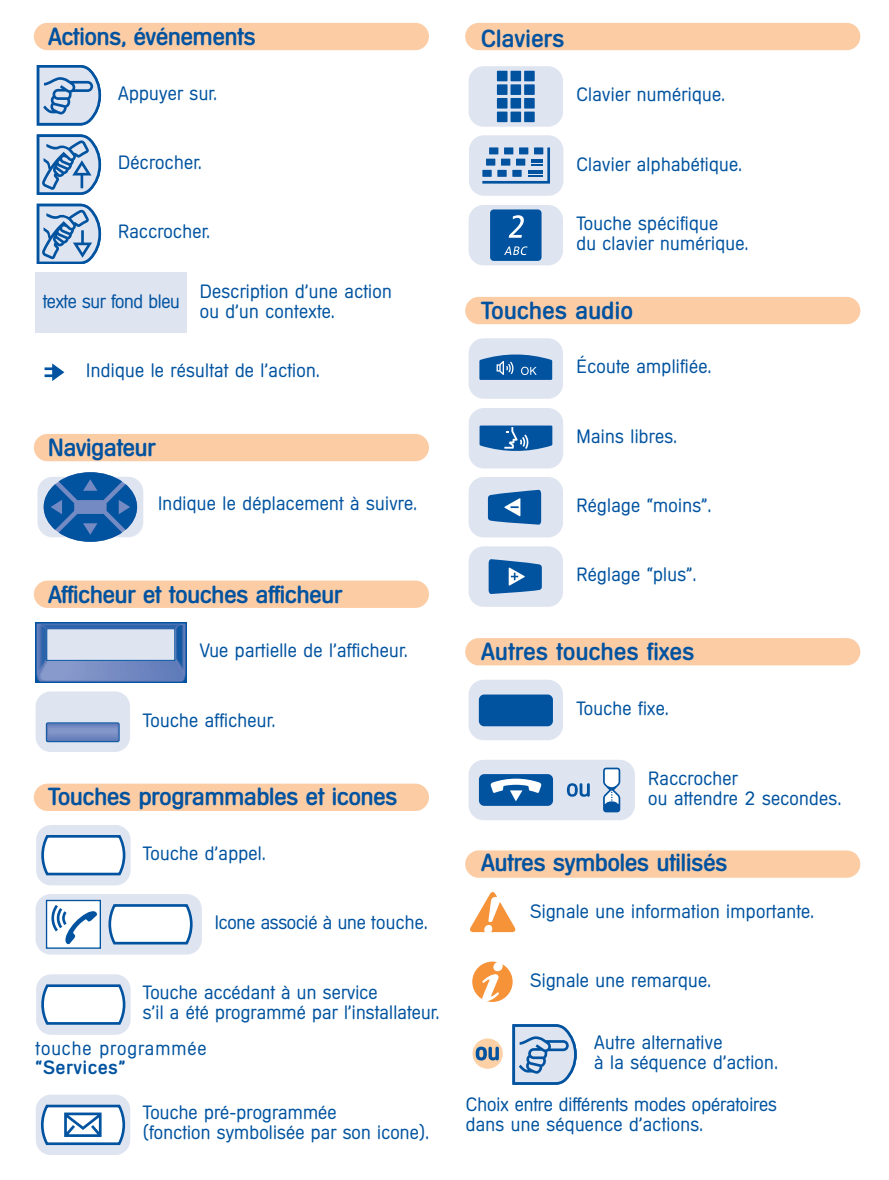

Des petits icones ou du texte peuvent venir enrichir ces symboles.

# Sommaire général

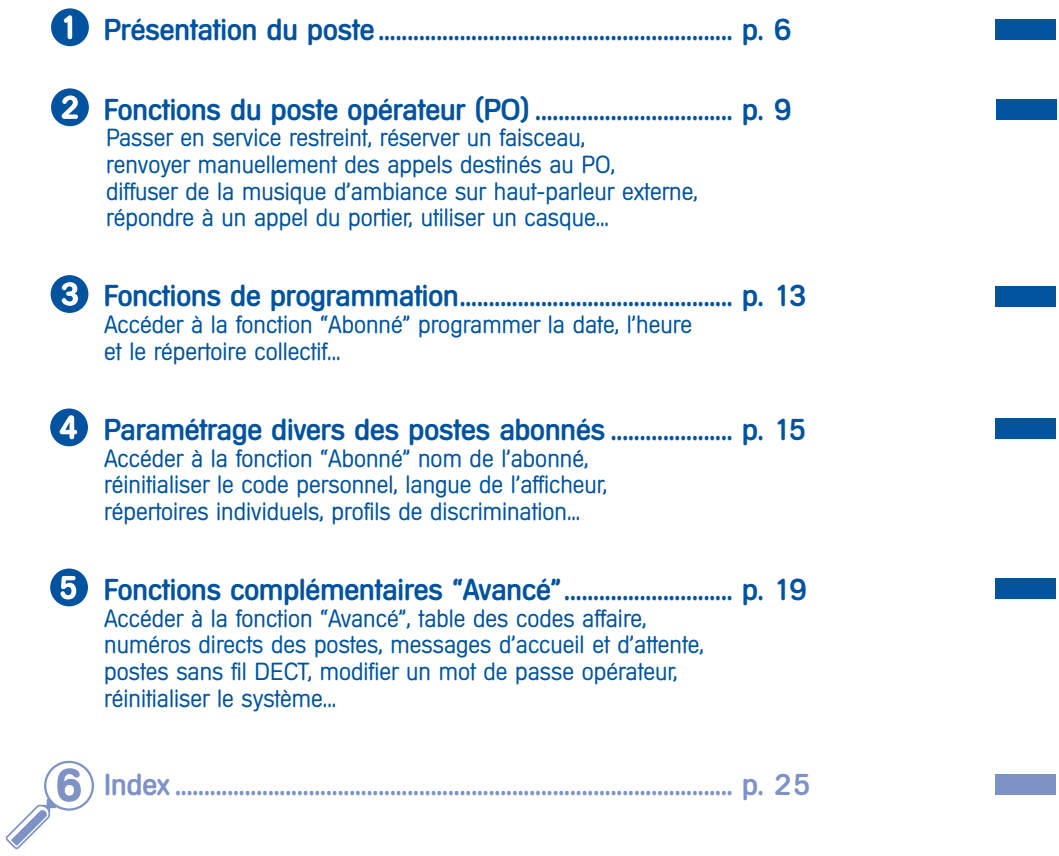

 $\mathcal{L}_{\mathcal{A}}$ 

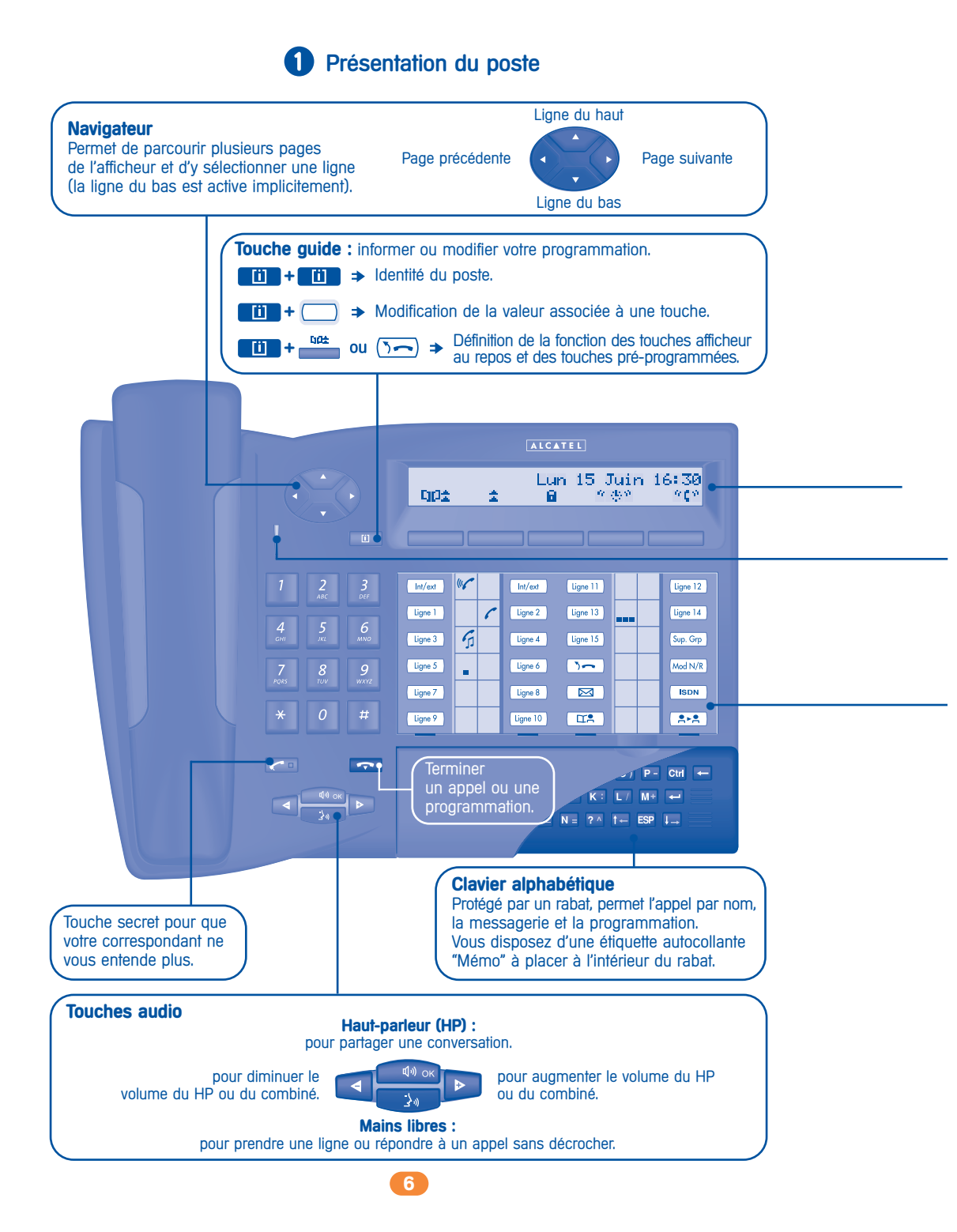

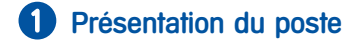

#### **Afficheur et touches afficheur**

Comporte 2 lignes et plusieurs pages donnant des informations sur votre correspondant et les fonctions accessibles par les touches associées aux lignes de l'écran. **CIC** Rappeler le numéro de votre choix. 5 C Renvoyer vos appels vers un autre numéro.<br> **A** Rappeler le dernier numéro émis. **A** Rappeler le dernier numéro émis.  $m/m$  Afficher plus d'informations si besoin. **I** Interdire l'envoi d'appels externes. **FAMI** Personnaliser votre poste.<br> **C F D** Programmer les données  $\mathbf{H}$ C<sup>#</sup>) Programmer les données de l'entreprise.  $\mathbf{F} \subseteq \mathbf{F}$  Intercepter un appel destiné à un tiers.  $\mathbf{Z} \cup \mathbf{Z}$  Programmer et gérer l'installation. **Voyant tricolore** Le voyant de votre poste vous permet d'assurer la surveillance de l'installation. Il peut prendre cinq états différents (couleur + clignotement) :

**Vert clignotant lentement :** présence d'un message (vocal, écrit) ou présence d'un appel dans le répertoire des derniers appelants.

**Orange fixe :** indication de surcharge de trafic niveau 1 (1 appel entrant en attente).

**Orange clignotant lentement : test du poste.** 

**Rouge fixe :** indication de surcharge de trafic niveau 2 (un appel est resté sans réponse pendant plus de vingt secondes, ou, il y a plus d'appels en attente que de postes opérateurs).

**Rouge clignotant lentement :** présence de plusieurs messages système de gravité faible ou d'un message système très grave indiquant un défaut matériel dans le système.

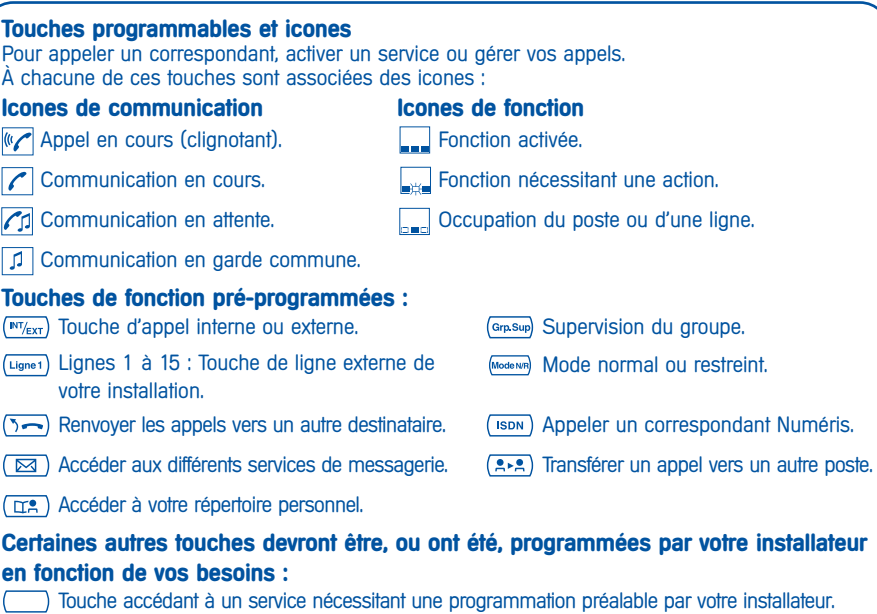

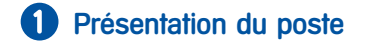

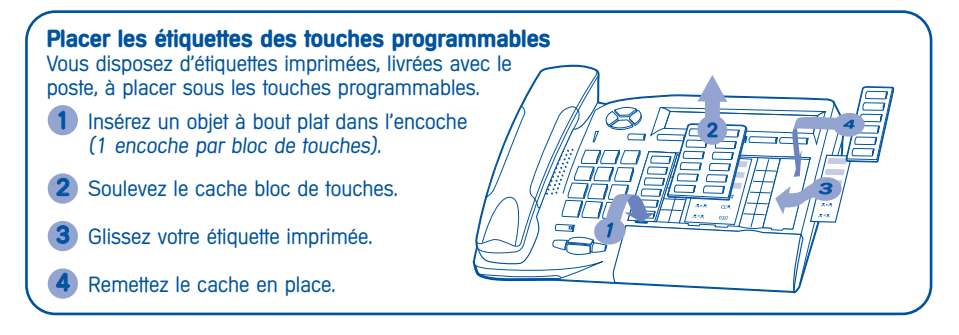

#### **Précautions d'emploi**

Attention ne mettez jamais votre poste téléphonique en contact avec l'eau. Toutefois, pour nettoyer votre poste, vous pourrez utiliser un chiffon doux légèrement humidifié. N'utilisez jamais de solvants (trichloréthylène, acétone, etc.) qui risquent d'endommager les surfaces plastiques de votre poste. Ne jamais vaporiser de produits nettoyants.

### e Fonctions du poste opérateur (PO)

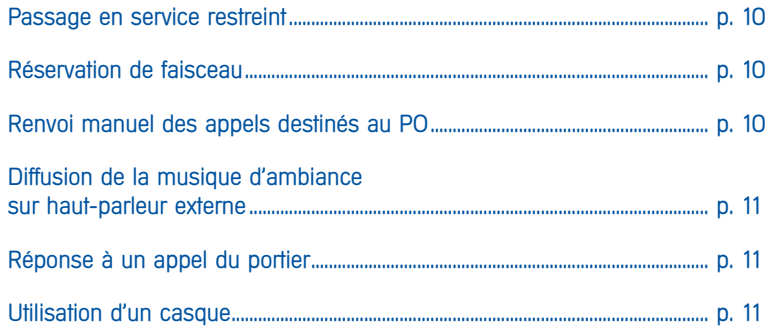

 $\bullet$ 

#### Fonctions du poste opérateur (PO) **Passage en service restreint** Ce service vous permet de basculer l'installation en service restreint : Tous les appels entrants sont aiguillés vers la sonnerie générale ou vers un poste programmé : l'afficheur et une tonalité  $\rightarrow$  ou  $\times$ Ĝ  $\Rightarrow$ vous indiquent l'acceptation du service **The Co** touche fixe "mode N/R" code opérateur (1954 par défaut) l'icone de la touche<br>**"mode N/R"** indique l'activation du service Pour revenir en service normal, effectuer la même opération. Si un destinataire externe a été défini préalablement par votre installateur, le passage en service restreint active automatiquement le renvoi des appels destinés au PO vers ce destinataire. **Réservation de faisceau** Pour assurer une totale disponibilité du poste opérateur, et donc un meilleur accueil, il est possible de réserver un faisceau de lignes extérieures qui ne sera utilisé que par le(s) poste(s) opérateur(s) : l'afficheur et une tonalité 用 vous indiquent  $\left| \nabla \right|$ ou <u>ទិ</u> l'acceptation du service touche code opérateur l'icone de la touche (1954 par défaut) programmée "Réservation" "Réservation" indique l'activation du service 7 Pour annuler la réservation, effectuer la même opération. **Renvoi manuel des appels destinés au PO** En cas d'absence, l'opérateur peut renvoyer tous les appels qui lui sont destinés (appels externes en arrivée et appels internes par le 9) vers un autre destinataire : l'afficheur et une tonalité m  $\widehat{\boldsymbol{\beta}}$ Ħ vous indiquent  $\sqrt{2}$  ou  $\Rightarrow$ Œ l'acceptation du service touche code opérateur (1954 par défaut) l'icone de la touche<br>**"RnvOpe"** indique programmée "RnvOpe" l'activation du service 7 Pour annuler la réservation, effectuer la même opération.

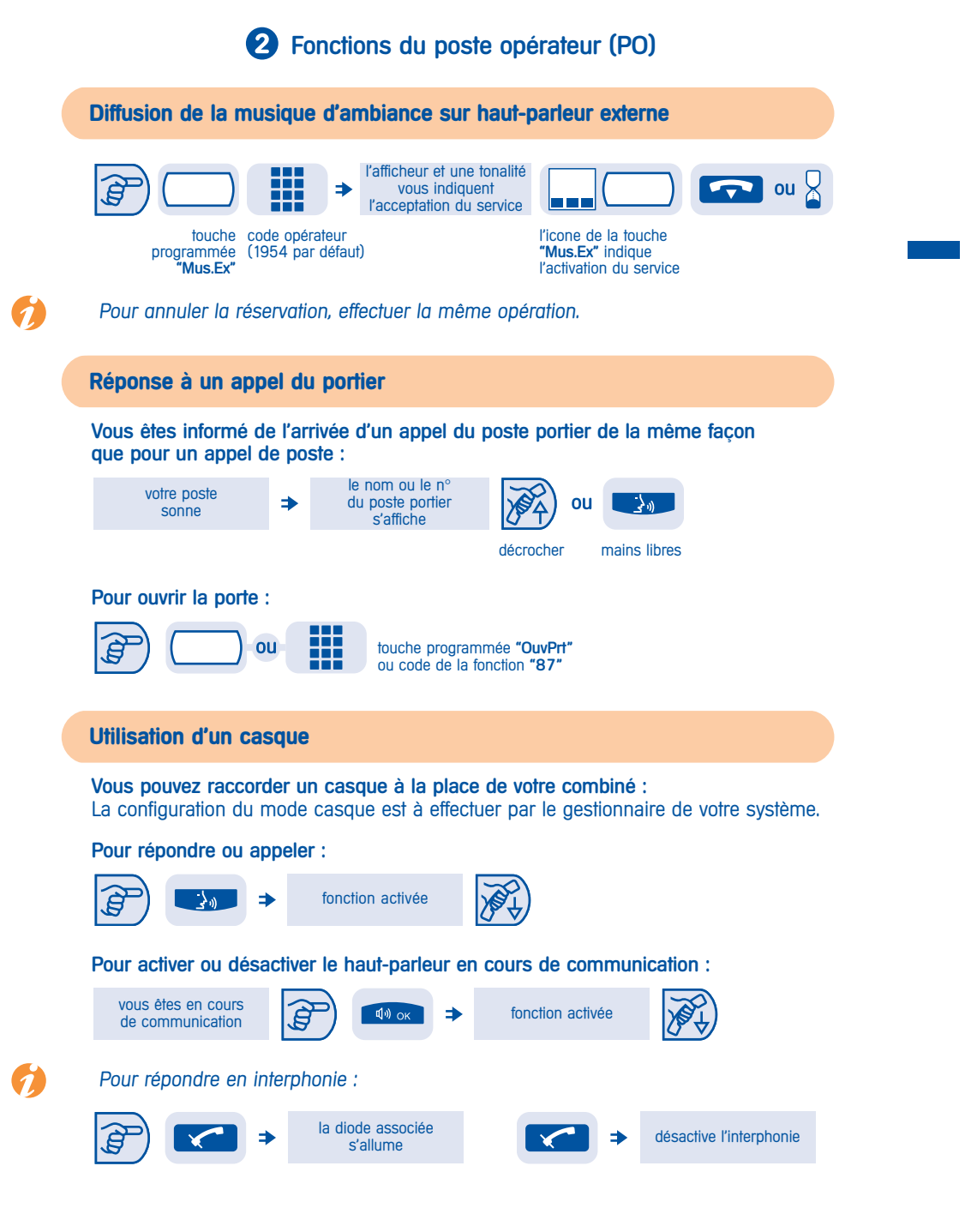

 $\mathbf{r}$ 

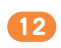

### Fonctions de **3**programmation

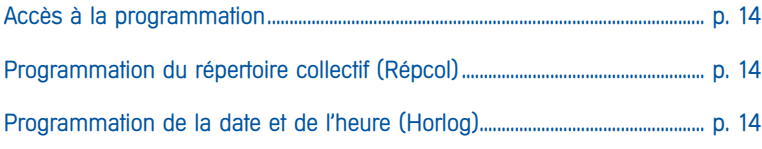

#### Fonctions de programmation

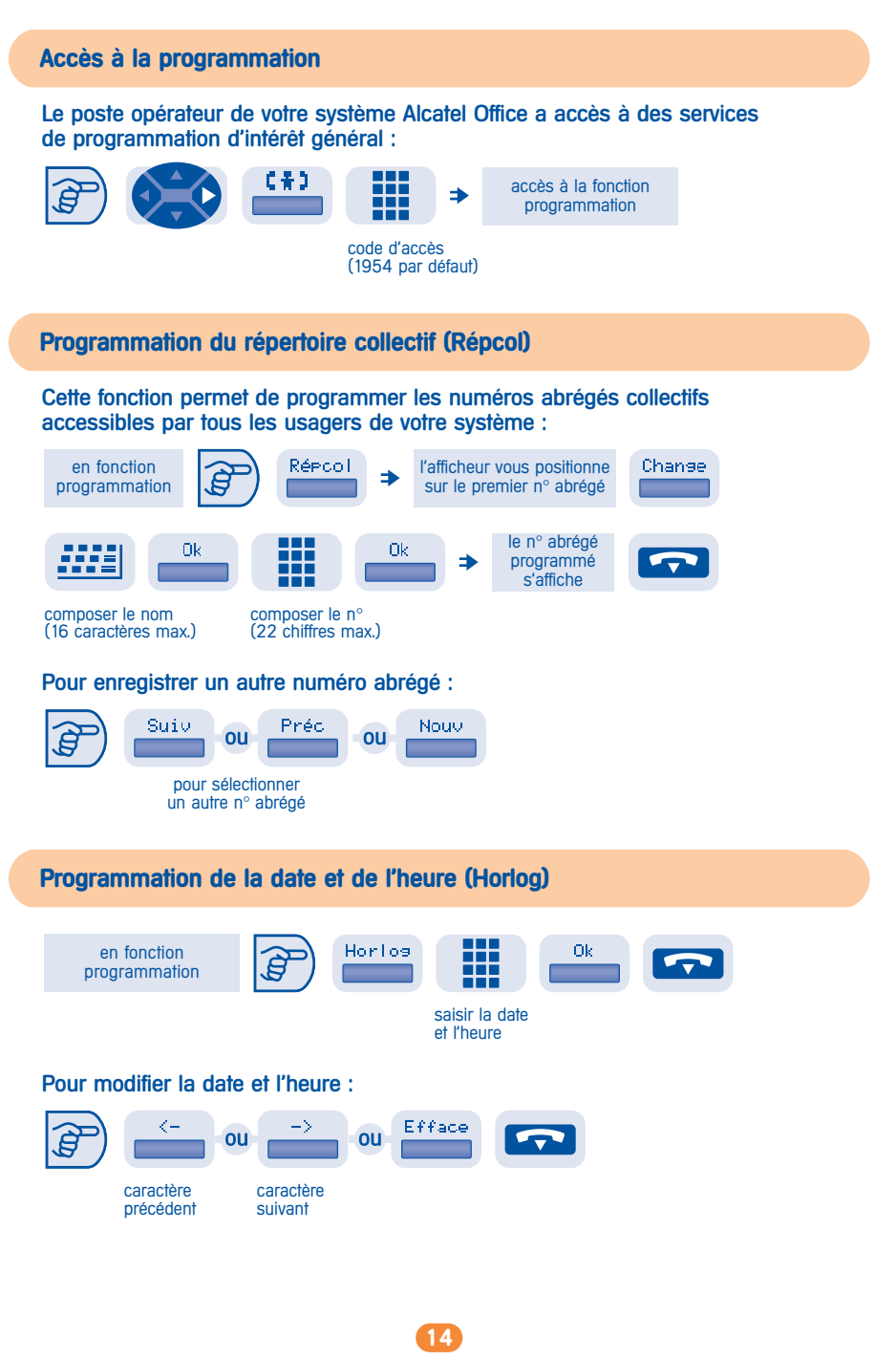

#### Paramétrage divers des postes abonnés **4**

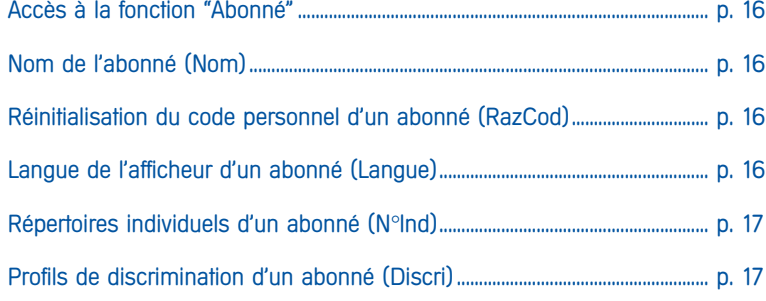

#### Paramétrage divers des postes abonnés

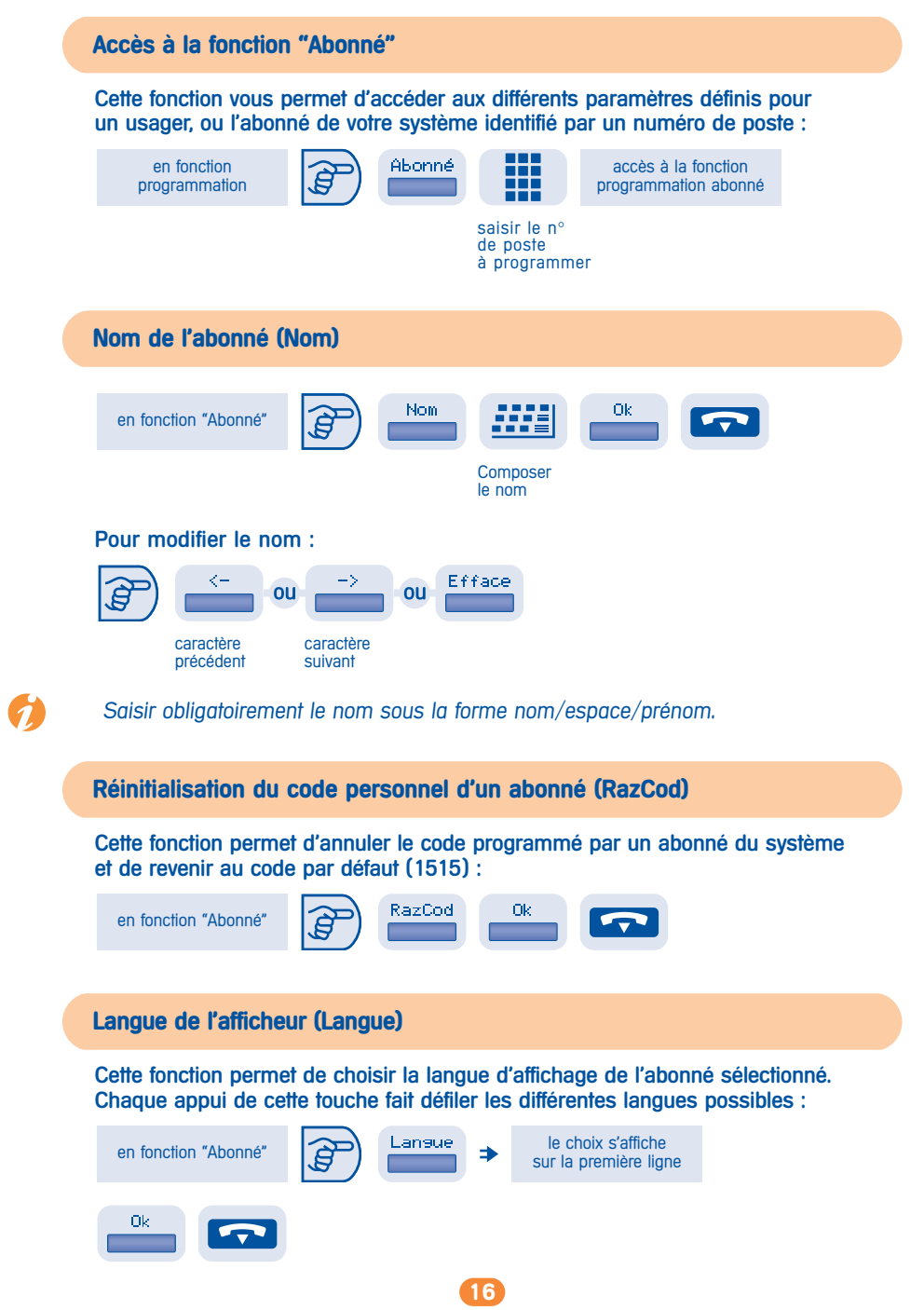

#### **4** Paramétrage divers des postes abonnés

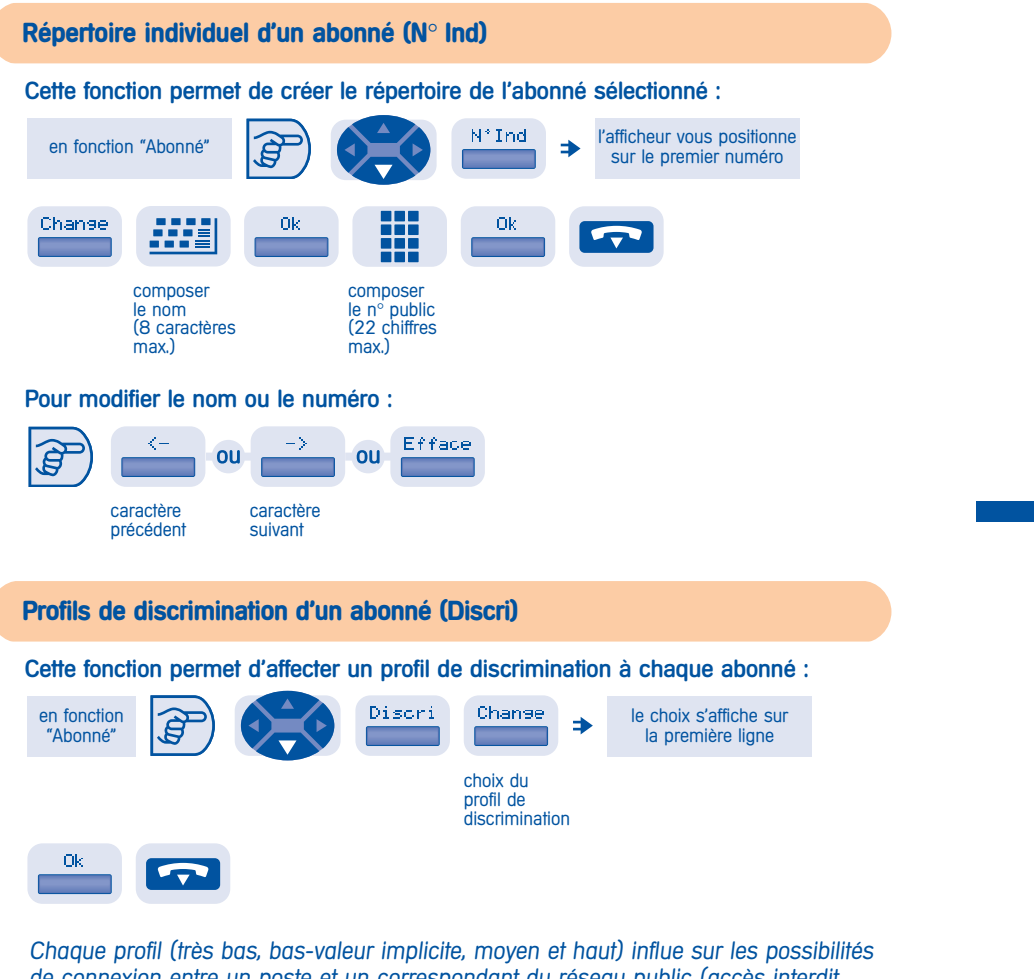

de connexion entre un poste et un correspondant du réseau public (accès interdit, accès restreint, accès total...).

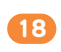

## **e** Fonctions complémentaires

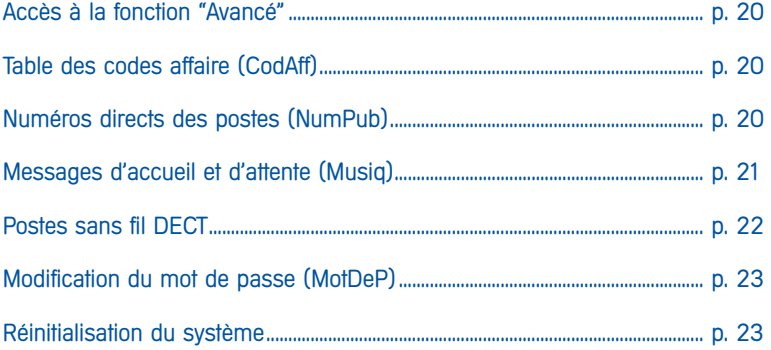

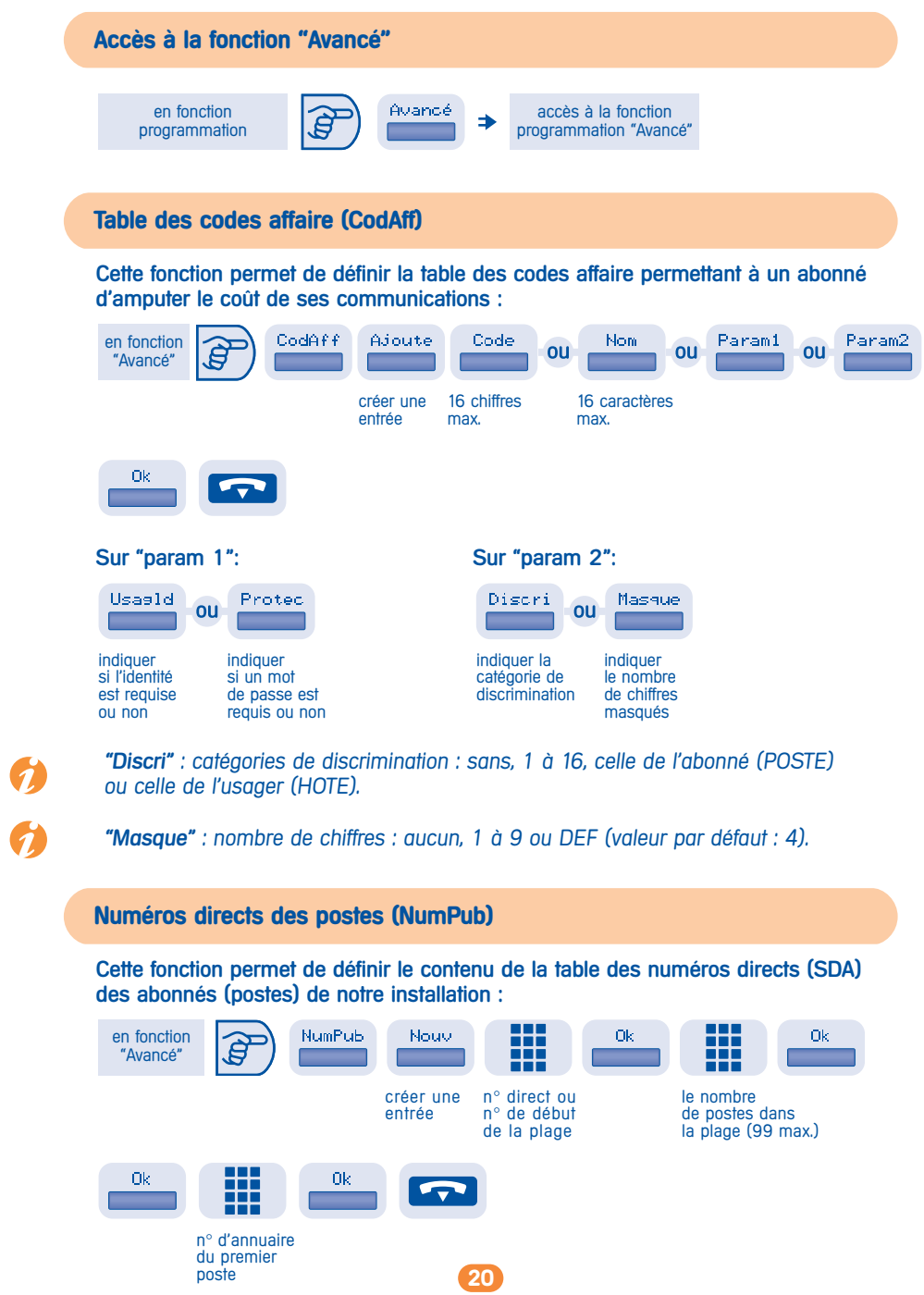

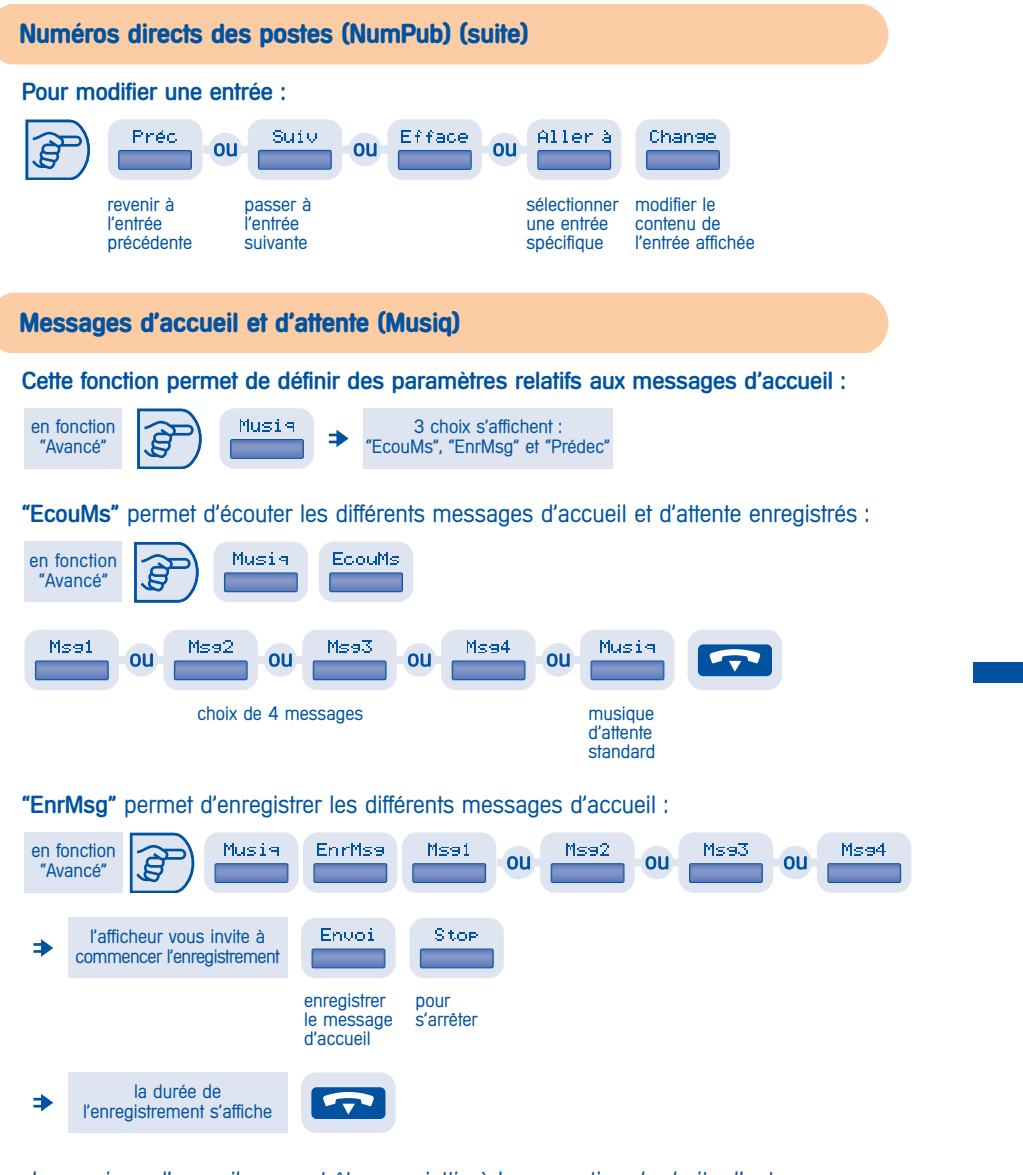

La musique d'accueil pouvant être assujettie à la perception de droits d'auteur, il vous revient de vous renseigner auprès de l'organisme compétent.

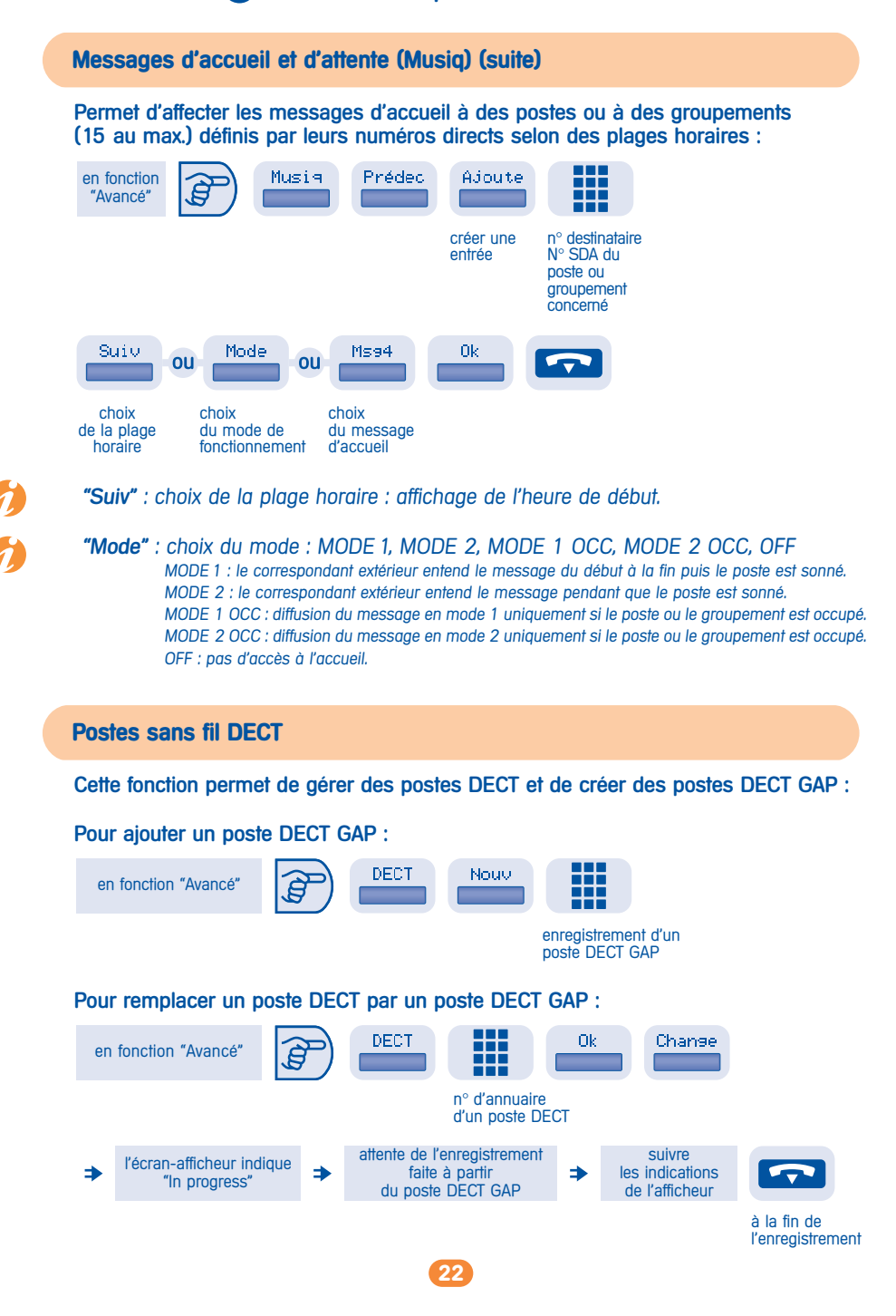

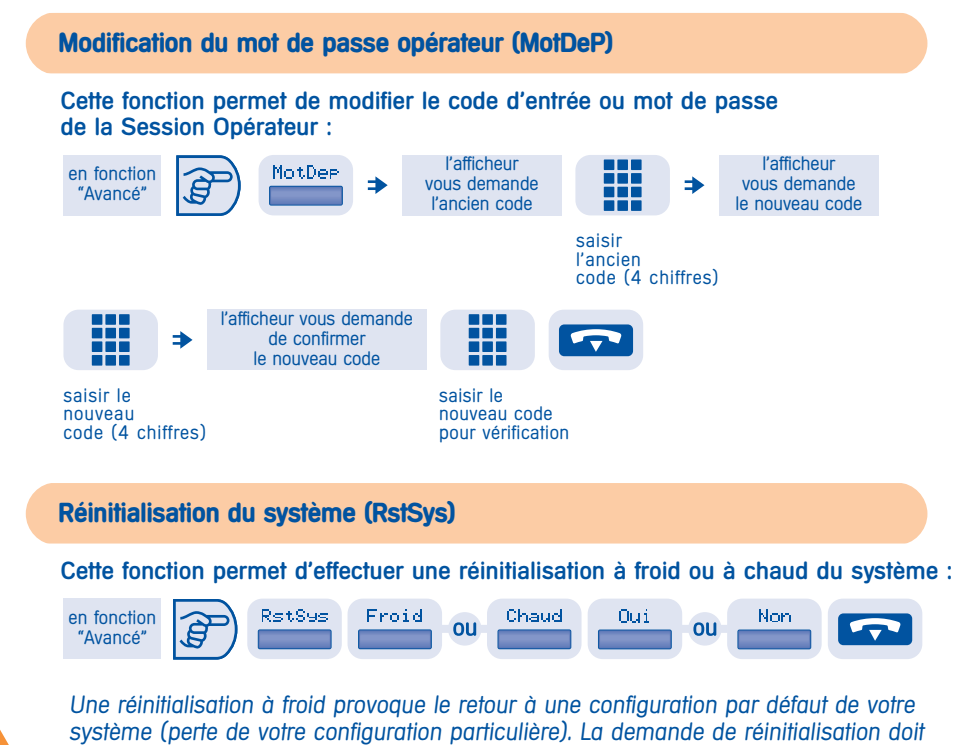

être confirmée.

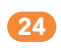

## <sup>6</sup> Index

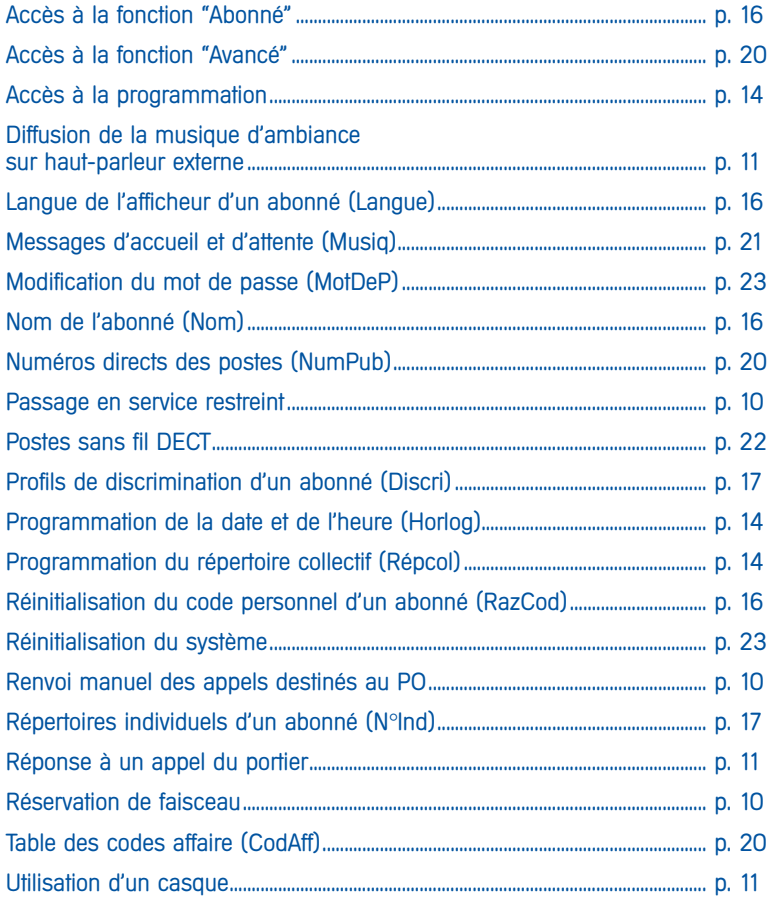

 $\mathcal{L}(\mathcal{A})$ 

Garantie : Indépendamment de la garantie légale dont il bénéficie, cet appareil est garanti un an, pièces et main-d'œuvre, à compter de la date figurant sur votre facture. Toutefois cette garantie ne s'applique pas en cas d'utilisation non conforme aux instructions figurant dans ce manuel utilisateur, aux détériorations provenant d'une cause extérieure à l'appareil, ou d'une installation non conforme aux règles en vigueur, ou encore, de modifications ou de réparations réalisées par des personnes non agréées par le fabriquant ou le revendeur.

Conformité : cet appareil est conçu pour être raccordé derrière un PABX Alcatel 4200 et à une ligne téléphonique classée TBTS au sens de la norme NF EN 60950. Le marquage CE indique que ce produit est conforme aux directives communautaires suivantes :

- 89/336/CEE (compatibilité électromagnétique)
- 73/23/CEE (basse tension)

© Alcatel Business Systems 1998. Tous droits réservés. Référence : 3 AC 21235 FRAA Ed.01 - HBD - Paris. Alcatel Business Systems se réserve le droit, dans l'intérêt de sa clientèle, de modifier sans préavis les caractéristiques de ses produits.

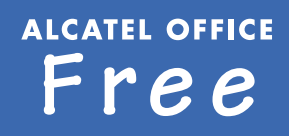

**ALCATEL OFFICE BUSINESS** 

**ALCATEL OFFICE** PC-LINK

**ALCATEL OFFICE GUEST** 

**ALCATEL OFFICE EXPAND**